#### Step<sub>1</sub>

Please log in to The Ailey School Customer Portal.

THE AILEY SCHOOL

# **Customer Portal Log In**

### Welcome to The Ailey School Customer Portal!

Please create a password for this new sys em or reset it when needed.

Please login below with your Primary User Ervail, if password you created from Inquiry and/or Apply Online sites is available.

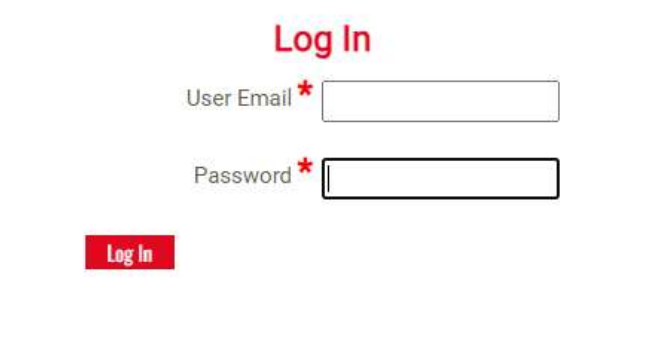

Should you have any questions or difficulties logging in, please see school contacts below.

School Contacts: Junior Division: juniordivision@alvinailey.org Professional Division: pdadmissions@alvinailey.org Fill in your Primary User Email below for a link to reset/create (change) your password. A reset link will be emailed to your Primary User Email with additional steps to reset (change) your password.

You will be directed back to this Customer Portal page once you have successfully reset/created (change) your password to Log In.

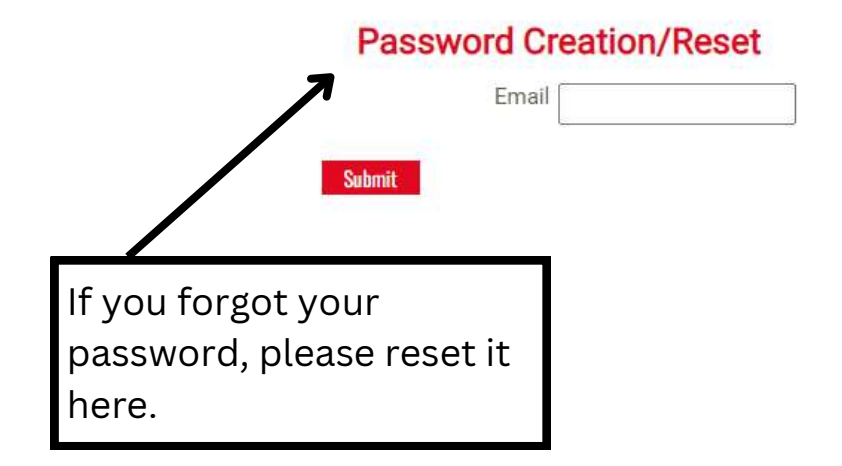

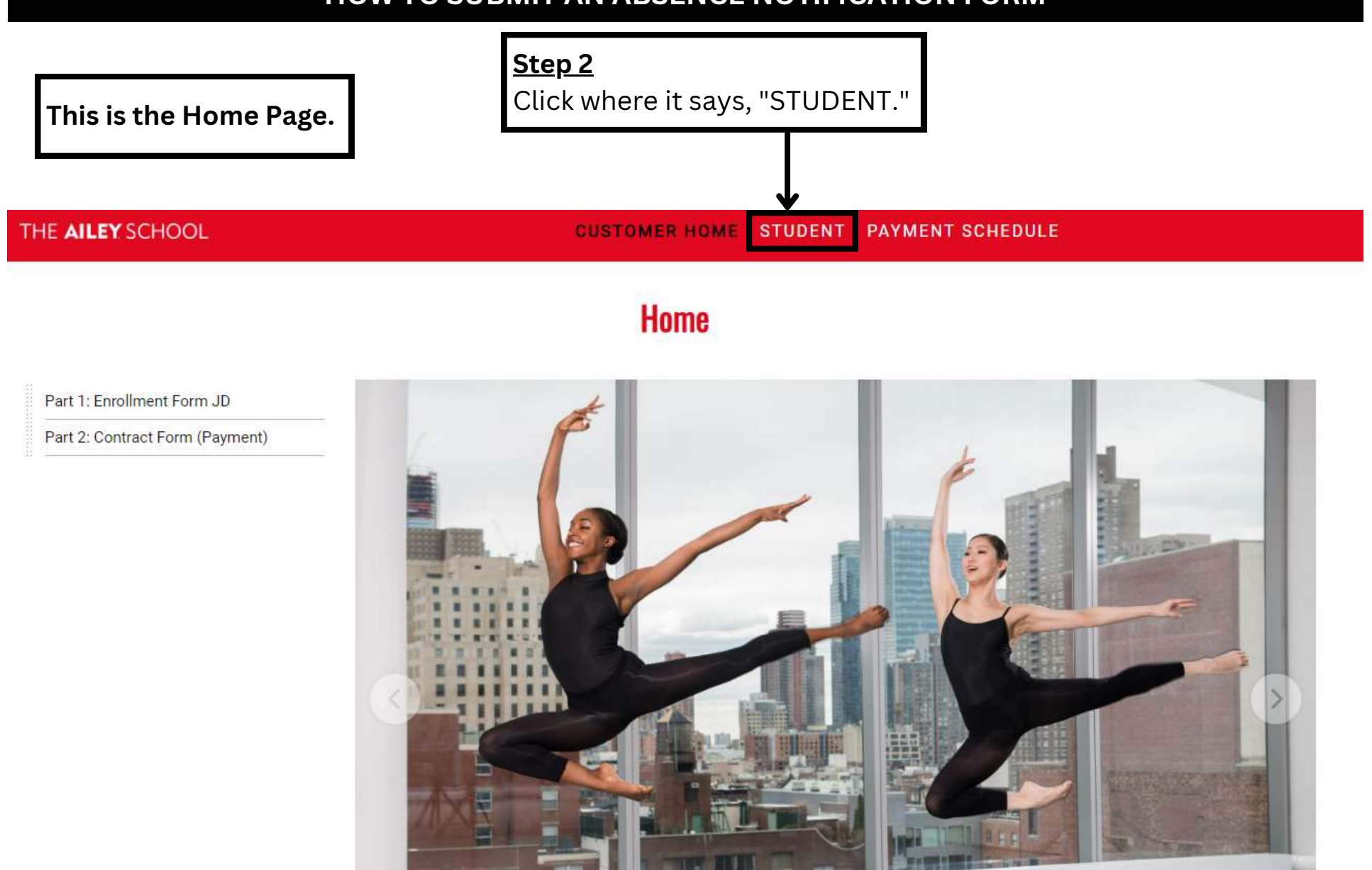

 $\begin{array}{ccccccccc} 0 & 0 & 0 & 0 \end{array}$ 

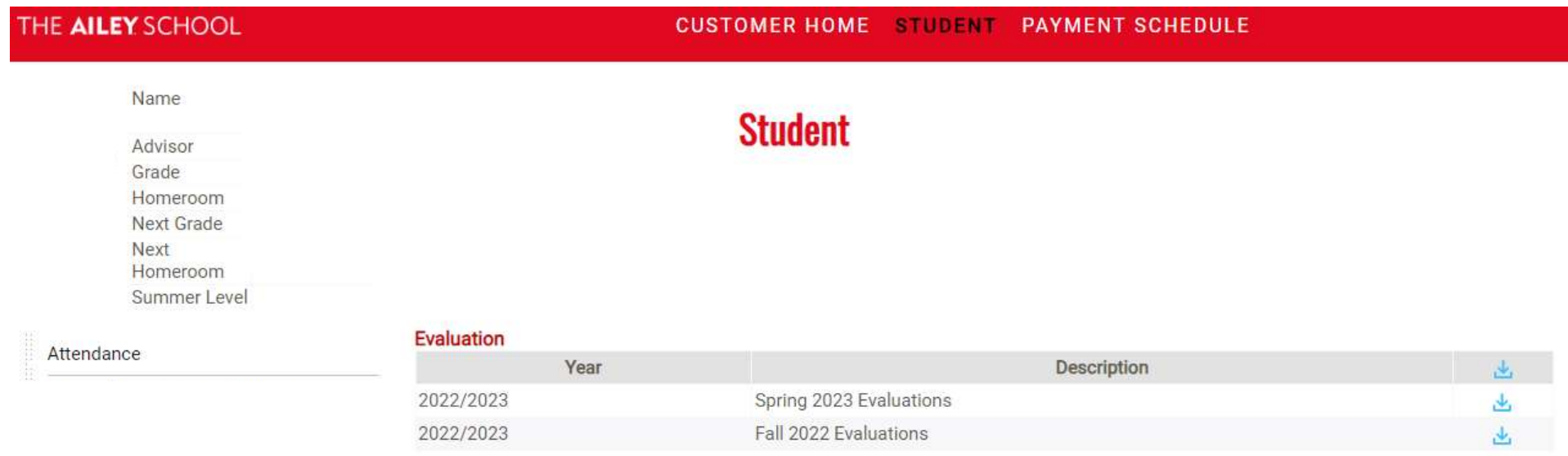

#### **Student Reported Absence Form**

To complete the Student Reported Absence Form please select the date and time you will be absent. If absent for a full day please list the start and end time of your classes scheduled for that day. Please indicate reason for absence in the NOTE field.

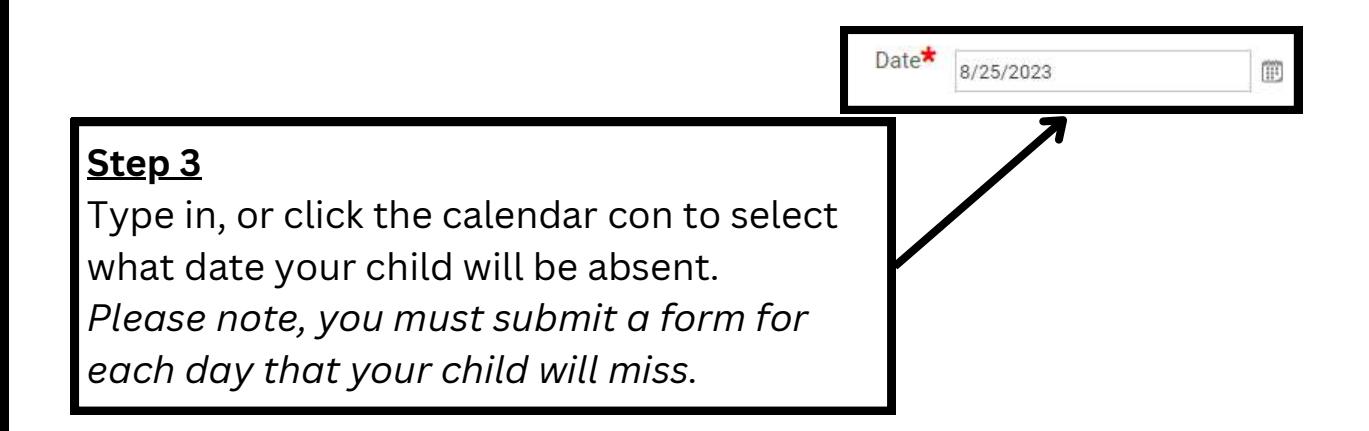

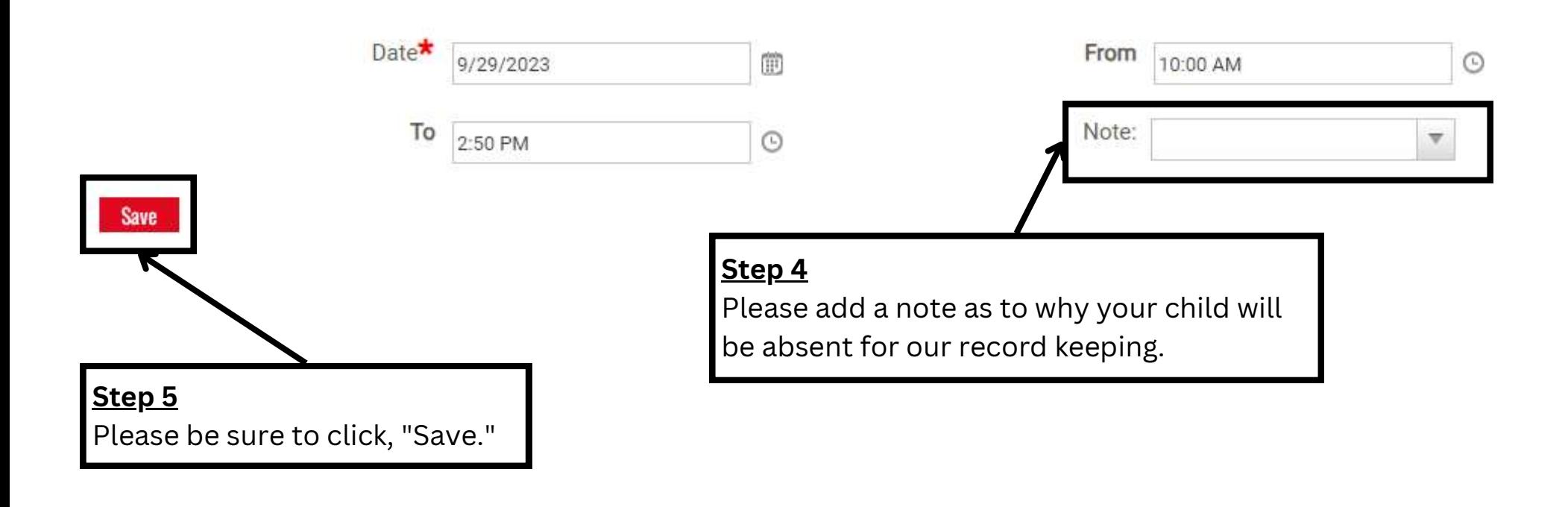

#### **Reminders**

Please note, you must submit a form for each day that your child will be absent. If you have any additional information or documentation, please email juniordivisionparent@alvinailey.org ATTN: Dawn or ATTN: Merceditas.